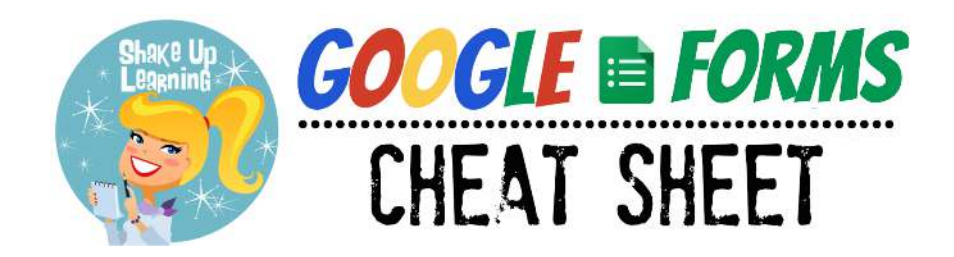

#### Google Forms

#### **forms.google.com**

Create a new survey on your own or with others at the same time. Choose from a variety of beautiful, pre-made themes or create your own. Analyze your results with handy graphs and Google Sheets.

#### Google Forms Menu

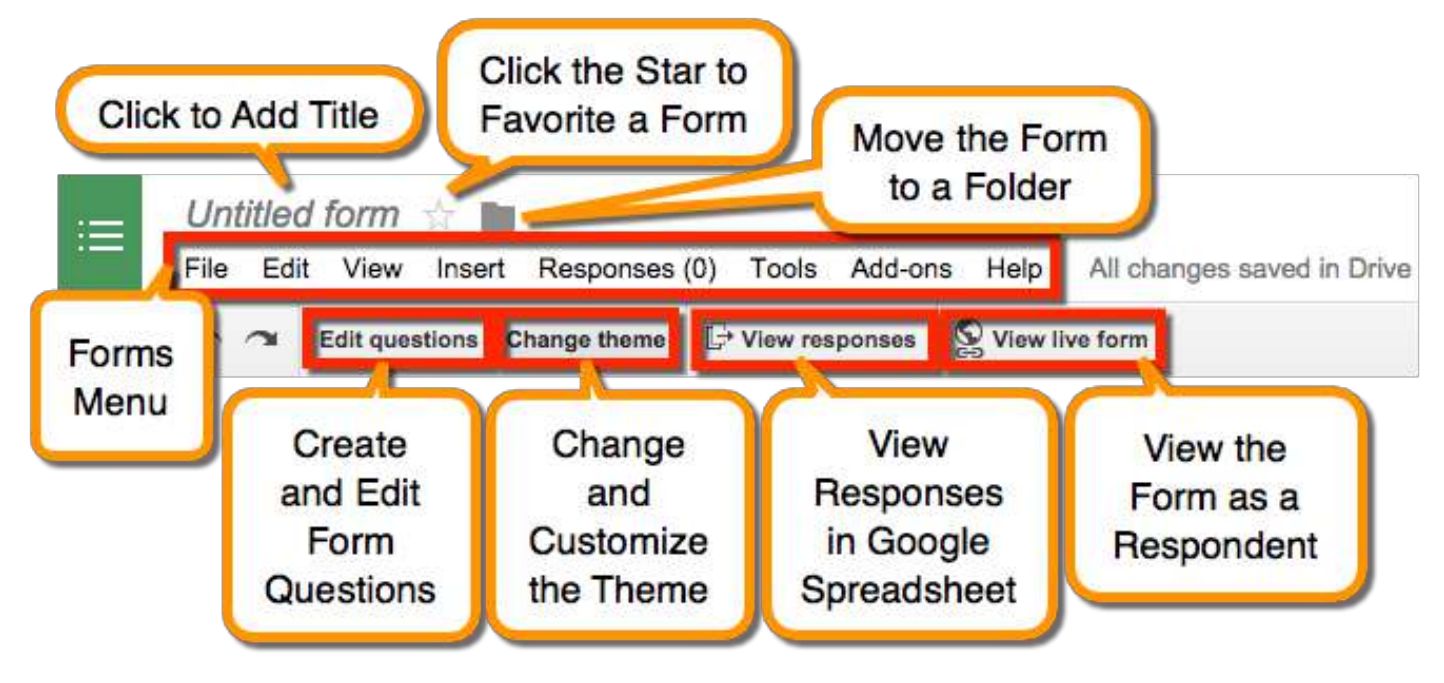

### Differentiate with Google Forms!

Check out this blog post for more: **Shut the Front Door! Digital Differentiation with Google Forms**

# File Menu Highlights

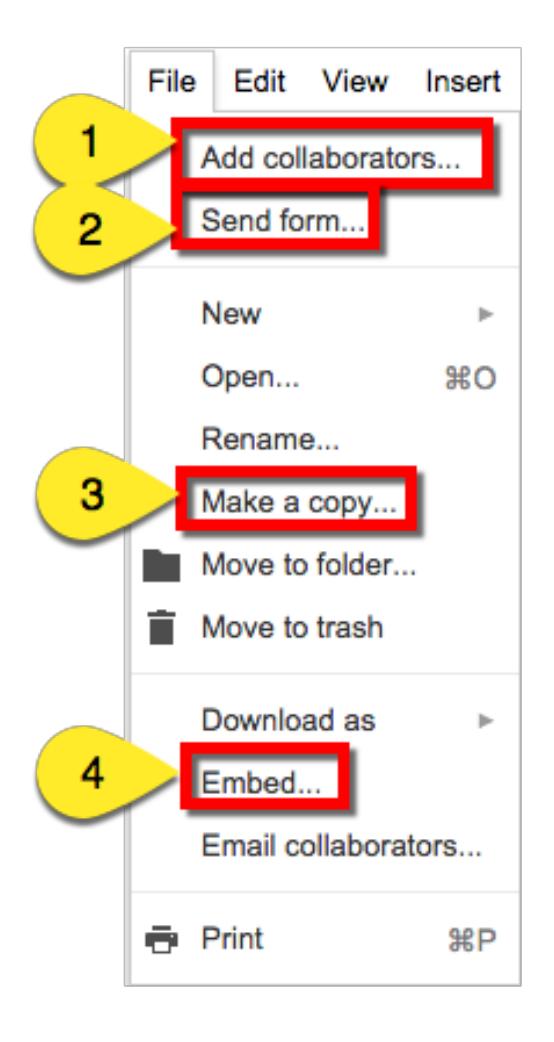

**1. Add Collaborators**: Invite others to collaborate on the creation of the form.

2. Send Form: Get the unique url (link) for the form, embed code, or share the form through email or social media.

3. Make a Copy: This feature makes things easier! Make a copy of form for another class or another purpose.

**4. Embed**: Quickly access the embed code to embed your form in a website, and customize the size.

### Form Add-Ons!

Add-ons are now available Forms, as well as, Docs and Sheets. Add-Ons give you additional functionality in your forms and data. Explore the Add-Ons Gallery for more information.

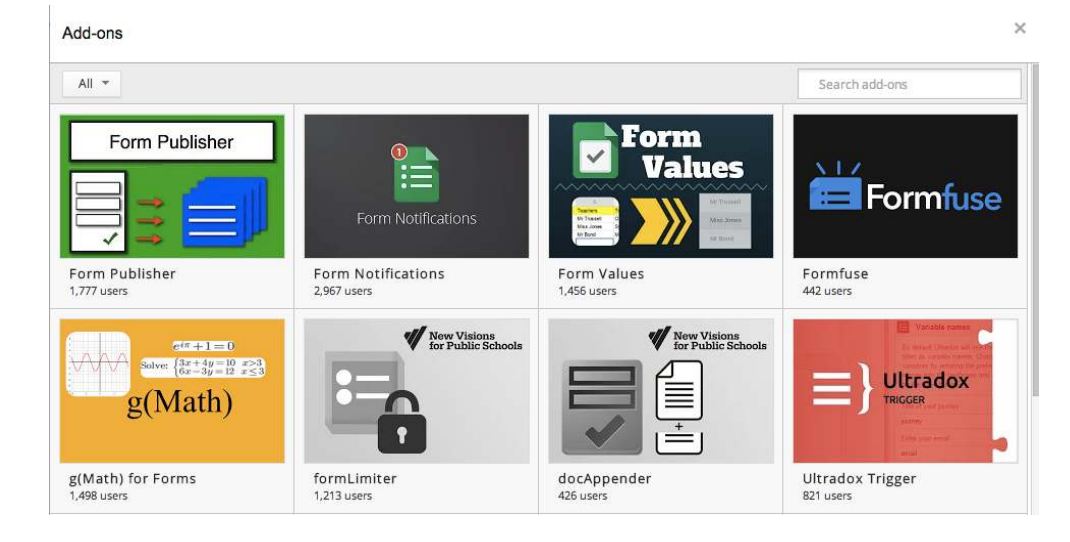

### Form Settings Highlights

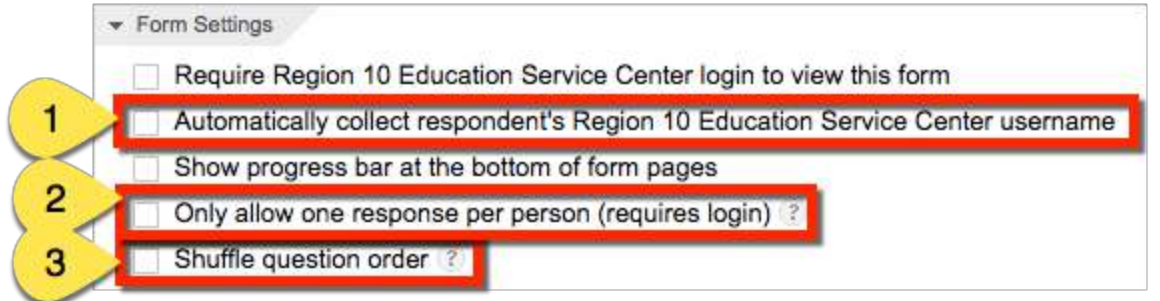

1. Collect Usernames: Automatically collect student usernames in the form.

2. Allow One Response: Restrict responses to ONE per student.

3. Shuffle Questions: Shuffle the question order so students aren't tempted to cheat.

## Adding Title, Description and Questions

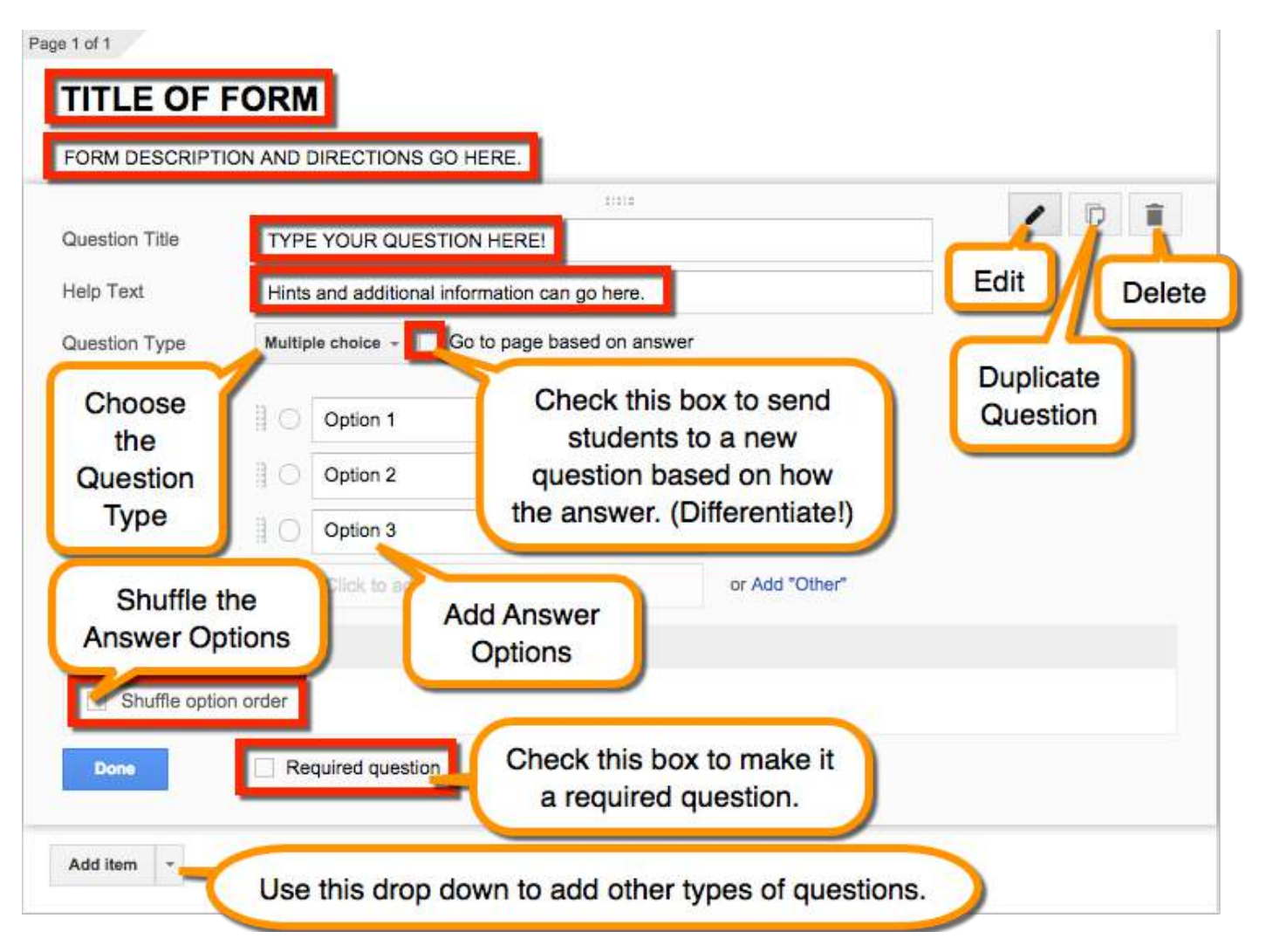

# ADDING QUESTIONS, HEADERS AND PAGE BREAKS

\*Note: This can be done from the Insert Menu, or "Add Item," in editing Window.

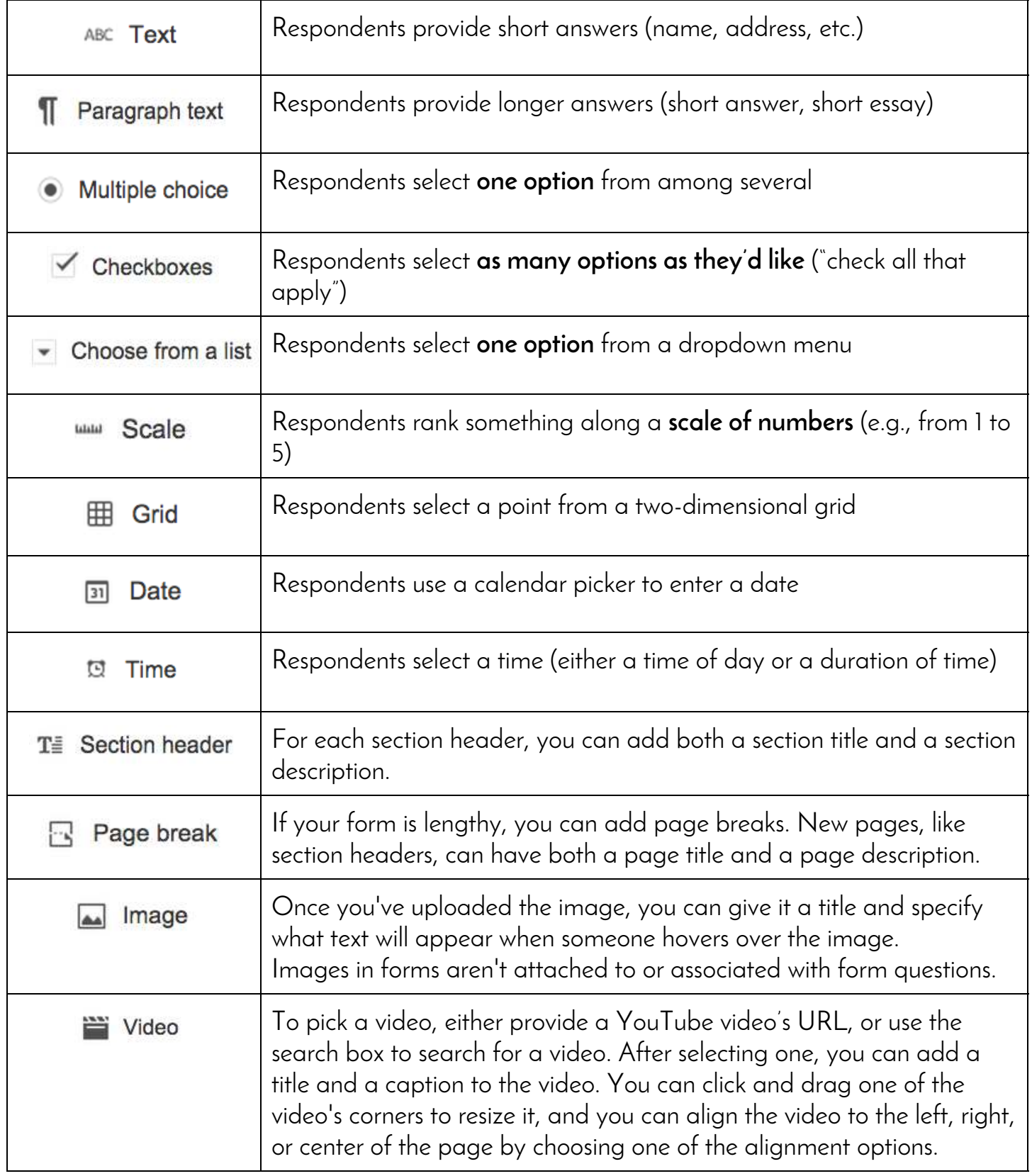

#### $\odot$   $\odot$

Shake Up Learning by Kasey Bell is licensed under a Creative Commons Attribution 4.0 International License. Based on a work at www.shakeuplearning.com.